## **Making subclasses disjoint**

To make subclasses disjoint

- 1. Right-click on the generalization relationship.
- 2. Select **Subclasses Disjoint**.

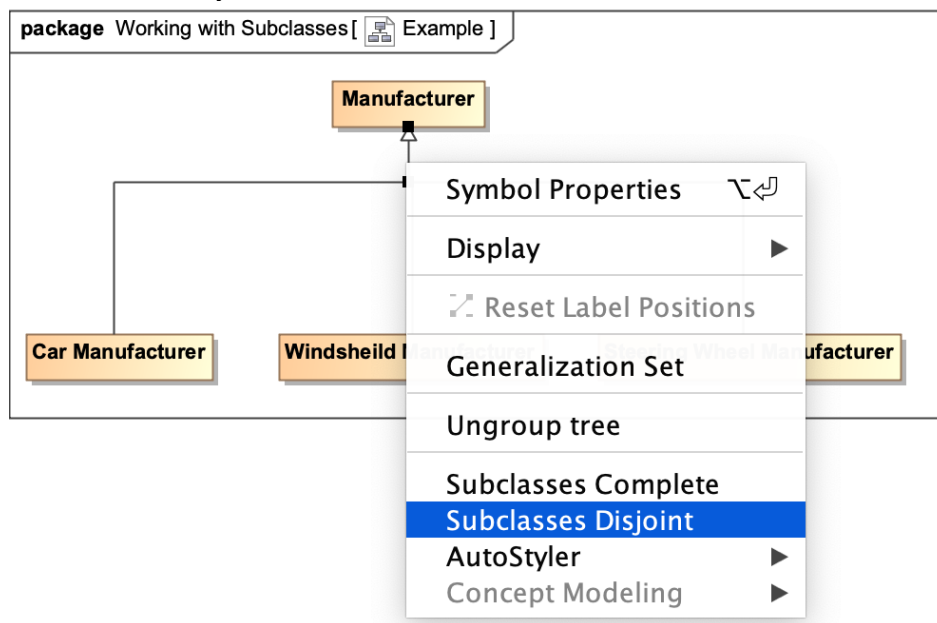

The subclasses will now be disjoint.

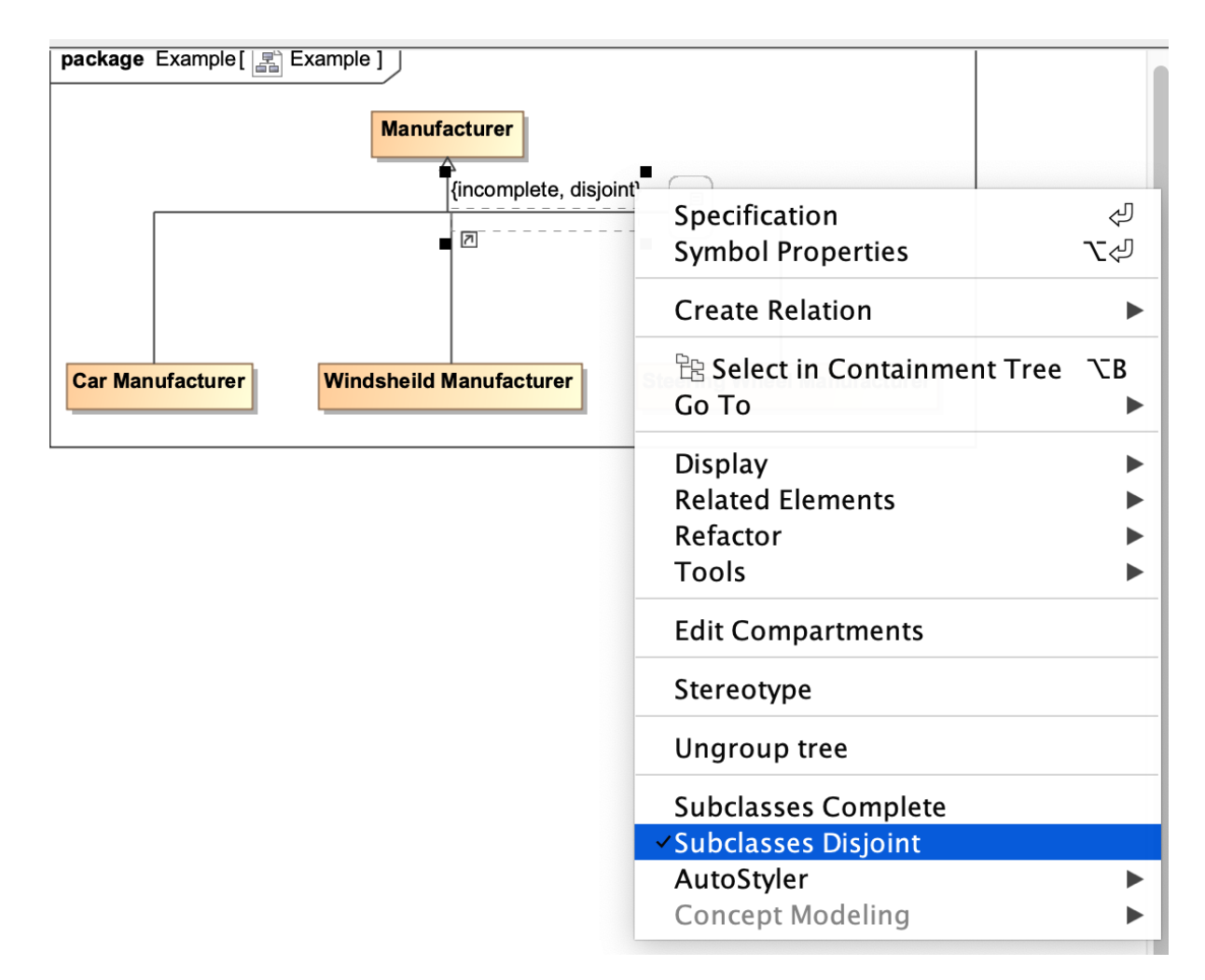

## **Related pages**

- [Usage](https://docs.nomagic.com/display/CCM190SP4/Usage)
	- [Working with subclasses](https://docs.nomagic.com/display/CCM190SP4/Working+with+subclasses)